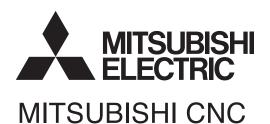

# MELSOFT

# Instruction Manual NC Compiler2

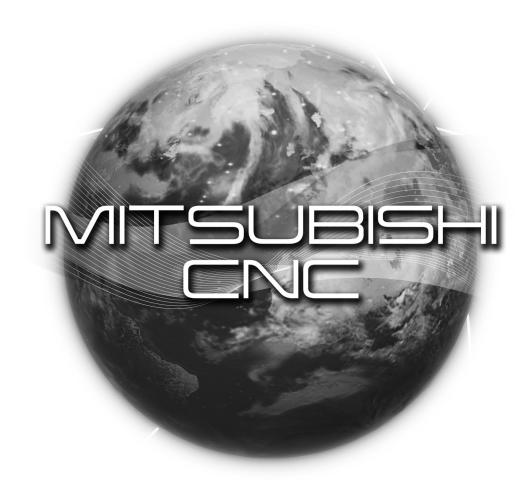

MELSOFT Integrated FA Software

# Introduction

This instruction manual describes how to use NC Compiler2. Incorrect handling may lead to unforeseen accidents, so make sure to read this instruction manual thoroughly before operation to ensure correct usage.

NC Compiler2 supports the following NC series. Some of the functions are not adapted to the NC Compiler2, depending on its series.

| Appropriate NC           |  |
|--------------------------|--|
| MITSUBISHI CNC M8 series |  |

# **Notes on Reading This Manual**

- (1) For the specifications of individual machine tools, refer to the manuals issued by the respective machine tool builders. The "restrictions" and "available functions" described by the machine tool builders have precedence over this manual.
- (2) This manual describes as many special operations as possible, but it should be kept in mind that operations not mentioned in this manual cannot be performed.

# **Precautions for Safety**

Always read the specifications issued by the machine tool builder, this manual, related manuals and attached documents before installation, operation, programming, maintenance or inspection to ensure correct use. Understand this numerical controller, safety items and cautions before using the unit. This manual ranks the safety precautions into "DANGER", "WARNING" and "CAUTION".

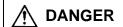

When the user may be subject to imminent fatalities or major injuries if handling is mistaken.

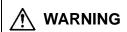

When the user may be subject to fatalities or major injuries if handling is mistaken.

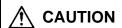

When the user may be subject to injuries or when property damage may occur if handling is mistaken.

The following sings indicate prohibition and compulsory.

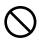

This sign indicates prohibited behavior (must not do).

For example,

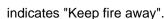

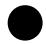

This sign indicated a thing that is pompously (must do).

For example, indicates "it must be grounded".

The meaning of each pictorial sing is as follows.

| CAUTION         | CAUTION rotated object    | CAUTION<br>HOT    | Danger Electric shock risk | Danger explosive |
|-----------------|---------------------------|-------------------|----------------------------|------------------|
| O<br>Prohibited | Disassembly is prohibited | KEEP FIRE<br>AWAY | General instruction        | Earth ground     |

Note that even items ranked as " CAUTION", may lead to major results depending on the situation. In any case, important information that must always be observed is described.

# **M** DANGER

Not applicable in this manual.

# **⚠** WARNING

Not applicable in this manual.

# **⚠** CAUTION

# 1. Items related to product and manual

If the descriptions relating to the "restrictions" and "allowable conditions" conflict between this manual and the machine tool builder's instruction manual, the latter has priority over the former.

riangle The operations to which no reference is made in this manual should be considered impossible.

This manual is compiled on the assumption that your machine is provided with all optional functions. Confirm the functions available for your machine before proceeding to operation by referring to the specification issued by the machine tool builder.

In some NC system versions, there may be cases that different pictures appear on the screen, the machine operates in a different way on some function is not activated.

# **Contents**

| . Outline                                   | 1 |
|---------------------------------------------|---|
| 1.1. Operation Environment                  |   |
| 1.2. Applicable NC Device                   |   |
| ! Installation                              |   |
| 2.1. Procedure                              | 2 |
| B. Environment Setting                      |   |
| 3.1. Method to use batch file               |   |
| 3.2 Method to set environment variable      | 4 |
| Execution of Build                          |   |
| b. Description of Makefile                  | 6 |
| b. Load Module Installation procedure to NC |   |

Microsoft®, Visual Studio®, Windows® are either registered trademarks or trademarks of Microsoft Corporation in the United States and/or other countries.

Cygwin is a registered trademark of Red Hat, Inc.

Other company names, product names and logos are the trademarks or registered trademarks of their respective owners.

1. Outline

# 1. Outline

NC Compiler2 is a compiler for custom software development on MITSUBISHI CNC M8 series.

Operable operating systems for NC Compiler2 and applicable NC device for execution of the generated codes are as follow.

# 1.1. Operation Environment

NC Compiler2 requires the following operation environment.

| Item               | Details                                                                 |
|--------------------|-------------------------------------------------------------------------|
| Model              | IBM PC/AT compatible machine(x86)                                       |
| OS                 | Windows7 32bit                                                          |
|                    | Windows7 64bit                                                          |
|                    | Windows8.1 32bit                                                        |
|                    | Windows8.1 64bit                                                        |
|                    | Windows10 32bit                                                         |
|                    | Windows10 64bit                                                         |
|                    |                                                                         |
|                    | - Operable under all privilege (Administrator and Guest). However,      |
|                    | installation must be executed by Administrator authorization.           |
| CPU                | CPU clock 1GHz or more                                                  |
| Language           | Japanese, English                                                       |
| Required memory    | 2GB or more                                                             |
| Required capacity  | 100MB or more (Excluded those necessary for operating system operation) |
| External interface | CD-ROM/DVD DRIVE                                                        |

# 1.2. Applicable NC Device

NC Compiler2 generates an executable module that is feasible on the following NC device.

| Model                    |  |
|--------------------------|--|
| MITSUBISHI CNC M8 series |  |

Usable in MITSUBISHI CNC M8 series custom development.

- APLC development
- Custom screen software development (except for PC unit)

Module generated with NC Compiler2 is exclusive use of MITSUBISHI CNC M8 series. Do not use on other models.

### 2. Installation

# 2. Installation

The following indicates installation procedure for NC Compiler2.

# 2.1. Procedure

Installation must be executed by Administrator authorization.

Execute NC Compiler2.exe in the installation CD. Follow the instruction after installer was started. Product ID which is required for installation is included in the package.

"Destination folder" which was designated during installation is described as <INSTALLDIR> in this manual.

# 3. Environment Setting

Environment setting is required to carry out NC Compiler2. There are 2 methods for environment setting. Select a method to suit your usage pattern.

## 3.1. Method to use batch file

Execute the batch file to set environment variables which are necessary to execute NC Compiler2. When cygwin environment is used other than NC Compiler2 on the same computer, the batch file is also valid to install NC Compile since NC Compiler is also in cygwin environment.

2

Start Command Prompt with the following operation.

Select Start menu Accessories Command Prompt.

Or press "Window key + R" to open the Run dialog, type cmd, and then press OK to start Command Prompt.

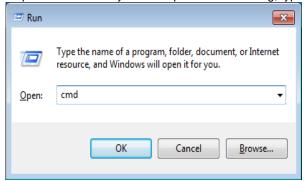

IB-1501322-C

# 3. Environment Setting

Environment variables are possible to set collectively to execute the batch file which is located directly under the installed folder.

# <INSTALLDIR>\setenv.bat

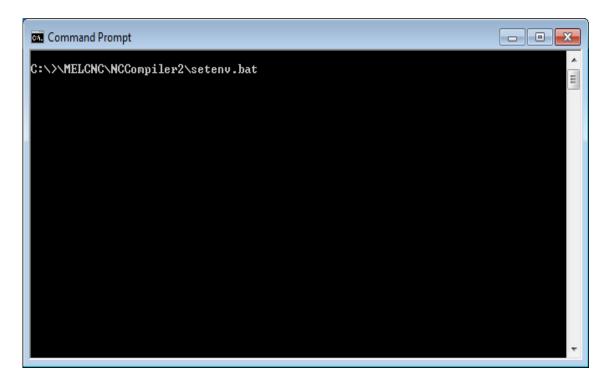

## 3. Environment Setting

When make –v is input, installed make tool will display the version information, so you can confirm environment variables were properly set.

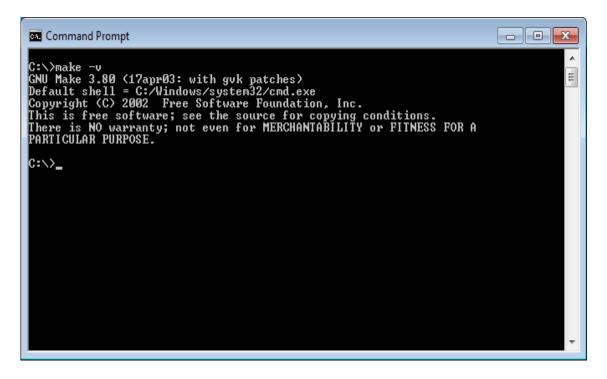

Batch file must be executed every time Command Prompt is started. Execute build in the same Command Prompt after the execution of the batch file. When the same Command Prompt is used continuously, execution of batch file is required only the first time.

# 3.2 Method to set environment variable

Set environment variables which are required for NC Compiler2 execution to Windows environment. When other cygwin environment is not used, environment variables are set only first time.

Environ variables are able to set with the dialog displayed in environment variable located under Start button  $\rightarrow$  Computer  $\rightarrow$  System properties Advanced system settings.

| Variable name  | Value                                                        |
|----------------|--------------------------------------------------------------|
| WIND_BASE      | <installdir></installdir>                                    |
| WIND_HOST_TYPE | x86-win32                                                    |
| CPU            | MIPS64                                                       |
| PATH           | %WIND_BASE%\host\%WIND_HOST_TYPE%\bin; <path< td=""></path<> |
|                | conventional variable value>                                 |

IB-1501322-C

### 4. Execution of Build

# 4. Execution of Build

NC Compiler2 is executable from Command Prompt.

Command name of compile is "ccmips". Object file is generated from the source files of C and C++. Set up compile option as follow.

# For APLC:

-EL -mips3 -O2 -mno-branch-likely -fno-strict-aliasing -G 0 -funroll-loops -fforce-addr -std=c9x -pipe -DCPU=MIPS64 -DTOOL=gnule -DMIPSEL -DGCC960 -DVXWORKS54 -D\_UNICODE -DUNICODE -DNC\_TYPE\_NX -DNO\_WINDOWS -D\_NCDVxWorks -DRW\_MULTI\_THREAD -D\_REENTRANT -D\_INTERPRETER\_ -DGCC960 -DUNDER\_VXW -DNDEBUG -DNCDSSample

### For custom screen:

-EL -mips3 -O2 -mno-branch-likely -fno-strict-aliasing -G 0 -fno-builtin -funroll-loops -fforce-addr -std=c9x -pipe -fasm -fno-rtti -fno-for-scope -fno-exceptions -DCPU=MIPS64 -DTOOL=gnule -DMIPSEL -DGCC960 -DVXWORKS54 -D\_UNICODE -DUNICODE -DNC\_TYPE\_NX -DNO\_WINDOWS -D\_NCDVxWorks -DRW\_MULTI\_THREAD -D\_REENTRANT -D\_INTERPRETER\_ -DGCC960 -DUNDER\_VXW -DNDEBUG -DNCDSSample

An example of command line:

ccmips -EL -mips3 -O2 -mno-branch-likely -fno-strict-aliasing -G 0 -funroll-loops -fforce-addr \

- -std=c9x -pipe -DCPU=MIPS64 -DTOOL=gnule -DMIPSEL -DGCC960 \
- -DVXWORKS54 -D\_UNICODE -DUNICODE -DNC\_TYPE\_NX \
- -DNO\_WINDOWS -D\_NCDVxWorks -DRW\_MULTI\_THREAD \
- -D\_REENTRANT -D\_INTERPRETER\_ -DGCC960 -DUNDER\_VXW \
- -DNDEBUG -DNCDSSample \
- -I<Path of header file> <Source file(.c)> -o <Object file(.o)>

Command name of linker is "Idmips". Set up compile option as follow. Load module is generated from an object file.

-EL -X -r

An example of command line:

Idmips -EL -X -r -o <Load module(.o)> <Object file(.o)>

NC Compiler2 can convert C and C++ language. Refer to <INSTALLDIR>\docs\gnu2.96+mips\index.html (English) for compiler related information such as details of compile option. For option and other settings, use the Makefile sample (aplc\_sample), to be described later, that is included in this product package or use the Makefile included in NC Designer2. Refer to each functions' manual for the method of writing programs. EUC or UTF-8 is usable for source code of programs.

## 5. Description of Makefile

# 5. Description of Makefile

Build can be simplified by specifying build procedure to Makefile. Sample program is included <INSTALLDIR>\aplc\_sample in the package. This Makefile sample shows the basic descriptive method of Makefile with NC Compiler2. The compiler option, etc. of this Makefile is set up according to APLC development. The Makefile can be used with modifications for APLC development.

Refer to general books etc. for descriptive method of Makefile.

Execute "make" with Command Prompt after Makefile was completed to specify. Command to be executed can be confirmed with "make –n". Makefile to use can be designated with make –f file name.

# 6. Load Module Installation Procedure to NC

Refer to the following manuals for installation method of function available for each functions and load module to NC.

- APLC Open Specification Manual (BNP-C3072-204)
- NC Designer2 Instruction Manual (IB-1501250)

\*Precaution at custom screen development

Note the following points to develop custom screen when NC Compiler2 is used.

- The filenames without the extension from the names of projects which were created on NC Designer2 and the names used for MODULE\_NAME\*\* in Config.ini have to be set identically included both capital letters and lower-case letters. Also, set filenames for load module and the designated names in customload.txt to be identical.
- Makefile for custom screen creation is included in NC Designer2 (A1 or later version). Compiler option, etc. is preset
  according to custom screen development, and this Makefile can be used with modifications for custom screen
  development.

6

IB-1501322-C

# **Revision History**

| Date of revision | Manual No.      | Revision details                                                                                                    |
|------------------|-----------------|----------------------------------------------------------------------------------------------------|
| Jan. 2015        | IB(NA)1501322-A | First edition created.                                                                                                    |
| Jul. 2015        | IB(NA)1501322-B | - Custom screen software development was added to "1.2 Applicable NC Device." - Description of custom screen was added to "4. Execution of Build." - "6. Load Module Installation Procedure to NC" was added. |
| Nov. 2016        | IB(NA)1501322-C | - Corresponded to Windows10 The following chapter was revised. 1.1 Operation Environment                                                                                                    |
|                  |                 |                                                                                                    |
|                  |                 |                                                                                                    |
|                  |                 |                                                                                                    |
|                  |                 |                                                                                                    |
|                  |                 |                                                                                                    |
|                  |                 |                                                                                                    |
|                  |                 |                                                                                                    |
|                  |                 |                                                                                                    |

# **Notice**

Every effort has been made to keep up with software and hardware revisions in the contents described in this manual. However, please understand that in some unavoidable cases simultaneous revision is not possible.

Please contact your Mitsubishi Electric dealer with any questions or comments regarding the use of this product.

# **Duplication Prohibited**

This manual may not be reproduced in any form, in part or in whole, without written permission from Mitsubishi Electric Corporation.

@ 2015-2016 MITSUBISHI ELECTRIC CORPORATION ALL RIGHTS RESERVED.

# **Global Service Network**

# MITSUBISHI ELECTRIC AUTOMATION INC. (AMERICA FA CENTER) MITSUBISHI ELECTRIC AUTOMATION INC. (AMERICA FA CENTER) Central Region Service Center (Chicago) 500 CORPORATE WOODS PARKWAY, VERNON HILLS, ILLINOIS 60061, U.S.A. TEL: 41-847-478-2500 / FAX: 41-847-478-2650 Minneapolis, MI Service Satellite Detroit, MI Service Satellite Grand Rapids, MI Service Satellite Lima, OH Service Satellite Cleveland, OH Service Satellite Indianapolis, IN Service Satellite St. Louis, MO Service Satellite

South/East Region Service Center (Georgia)

1845 SATTELITE BOULEVARD STE. 450, DULUTH, GEORGIA 30097, U.S.A.
TEL 41-678-258-4529 / FAX 41-678-258-4519
Charleston, SC Service Satellite
Charlotte, NC Service Satellite
Balleigh, NC Service Satellite
Dallas, TX Service Satellite
Houston, TX Service Satellite
Houston, TX Service Satellite
Knoxville, TN Service Satellite
Knoxville, TN Service Satellite

Nashville, TN Service Satellite Baltimore. MD Service Satellite

Baltimore, MD Service Satellite Pittsburg, PA Service Satellite Allentown, PA Service Satellite Syracuse, NY Service Satellite Tampa, FL Service Satellite Lafayette, LA Service Satellite

Western Region Service Center (California)
5900-B KATELLA AVE. - 5900-A KATELLA AVE. CYPRESS, CALIFORNIA 90630, U.S.A.
TEL: +1-714-699-2625 / FAX: +1-947-478-2650
San Francisco, CA Service Satellite
Seattle, WA Service Satellite

Canada Region Service Center (Tronto) 4299 14TH AVENUE MARKHAM, ONTARIO L3R OJ2, CANADA

TEL: +1-905-754-3805 / FAX: +1-905-475-7935 Edmonton, AB Service Satellite

Montreal, QC Service Satellite

Mexico Region Service Center (Queretaro)
Parque Tecnológico Innovación Queretaro, Lateral Carretera Estatal 431, Km 2+200, Lote 91 Modulos 1 y 2
Hacienda la Machorra, CP 76246, El Marqués, Querétaro, México
TEL: +52-442-153 4250

Monterrey, NL Service Satellite Mexico City, DF Service Satellite

### MELCO CNC do Brasil Comércio e Servicos Ltda.

Pazil Region Service Center to 6 of Viva Ltda.

Brazil Region Service Center of 8 of Viva Ltda.

AV. GISELE CONSTANTINO,1578, PARQUE BELA VISTA, VOTORANTIM-SP, BRAZIL CEP:18.110-650
TEL: +55-15-3023-9000

JOVIMAQ – Joinville, SC Service Satellite MAQSERVICE – Canoas, RS Service Satellite

### MITSUBISHI ELECTRIC EUROPE B.V.

MITSUBISHI ELECTRIC EUROPE B.V.

European Service Headquarter (Dusseldorf, GERMANY)

Mitsubishi-Electric-Platz 1 40882 RATINGEN, GERMANY

TEL: +49-2102-486-1850 / FAX: +49-2102-486-5910

South Germany Service Center (Stuttgart)
KURZE STRASSE. 40, 70794 FILDERSTADT-BONLANDEN, GERMANY
TEL: +49-711-770598-123 / FAX: +49-711-770598-141

France Service Center (Paris)
25, BOULEVARD DES BOUVETS, 92741 NANTERRE CEDEX FRANCE TEL: +33-1-41-02-83-13 / FAX: +33-1-49-01-07-25

France Service Satellite (Lyon)
120, ALLEE JACQUES MONOD 69800 SAINT PRIEST FRANCE
TEL: +33-1-41-02-83-13 / FAX: +33-1-49-01-07-25

taly Service Center (Milan)
VIALE COLLEONI, 7 - CENTRO DIREZIONALE COLLEONI PALAZZO SIRIO INGRESSO 1,
20864 AGRATE BRIANZA (MB), ITALY
TEL: +39-039-6053-342 / FAX: +39-039-6053-206

Italy Service Satellite (Padova)
VIA G. SAVELLI, 24 - 35129 PADOVA, ITALY

TEL: +39-039-6053-342 / FAX: +39-039-6053-206

TRAVELLERS LANE, HATFIELD, HERTFORDSHIRE, AL10 8XB, U.K. TEL: +49-2102-486-1850 / FAX: +49-2102-486-5910

Spain Service Center
CTR. DE RUBI, 76-80-APDO. 420, 08173 SAINT CUGAT DEL VALLES, BARCELONA SPAIN
TEL: +34-935-69-2236 / FAX: +34-935-89-1579

Poland Service Center UL.KRAKOWSKA 50, 32-083 BALICE, POLAND TEL: +48-12-347-6500 / FAX: +48-12-630-4701

Hungary Service Center
MADARASZ VIKTOR 47-49, BUDAPEST XIII; HUNGARY
TEL: +48-12-347-6500 / FAX: +48-12-630-4701

MITSUBISHI ELECTRIC TURKEY A.\$
Turkey Service Center
SERIFALI MAHALLESI NUTUK SOKAK. NO.5 34775
UMRANNYE, ISTANBUL, TURKEY
TEL: +90-216-526-3990 / FAX: +90-216-526-3995

Czech Republic Service Center AutoCont Control Systems s.r.o (Service Partner) KAFKOVA 1853/3, 702 00 OSTRAVA 2, CZECH REPUBLIC TEL: +420-59-5691-185 / FAX: +420-59-5691-199

Russia Service Center

NC-TECH (Service Partner)

213, B.NOVODMITROVSKAYA STR., 14/2, 127015 MOSCOW, RUSSIA
TEL: +7-495-748-0191 / FAX: +7-495-748-0192

Sweden Service Center
HAMMARBACKEN 14, P.O.BOX 750 SE-19127, SOLLENTUNA, SWEDEN

TEL: +46-8-6251000 / FAX: +46-8-966877

AKHNATON Ltd. (Service Partner)

4 ANDREJ LJAPCHEV BLVD. POB 21, BG-1756 SOFIA, BULGARIA
TEL: +359-2-8176009 / FAX: +359-2-9744061

Ukraine Service Center (Kharkov)
CSC Automation Ltd. (Service Partner)
APTEKARSKIY PEREULOK 9-A, OFFICE 3, 61001 KHARKOV, UKRAINE
TEL: +380-57-732-7774 / FAX: +380-57-731-8721

Belarus Service Center TECHNIKON Ltd. (Service Partner) NEZAVISIMOSTI PR.177, 220125 MINSK, BELARUS TEL: +375-17-393-1177 / FAX: +375-17-393-0081

South Africa Service Center

MOTIONTRONIX (Service Partner)
P.O. BOX 9234, EDLEEN, KEMPTON PARK GAUTENG, 1625, SOUTH AFRICA
TEL: +27-11-394-8512 / FAX: +27-11-394-8513

# MITSUBISHI ELECTRIC ASIA PTE, LTD. (ASEAN FA CENTER)

Singapore Service Center
307 ALEXANDRA ROAD #05-01/02 MITSUBISHI ELECTRIC BUILDING SINGAPORE 159943
TEL: +65-6473-2308 [ FAX: +65-6476-7439

Philippines Service Center
Flexible (Service Partner)
UNIT NO.411, ALABAMG CORPORATE CENTER KM 25. WEST SERVICE ROAD
SOUTH SUPERHIGHWAY, ALABAMG MUNTINLUPA METRO MANILA, PHILIPPINES 1771
TEL: +63-2-807-2416 / FAX: +63-2-807-2417

### VIETNAM

### MITSUBISHI ELECTRIC VIETNAM CO.,LTD

Vietnam Ho Chi Minh Service Center
UNIT 01-04, 10TH FLOOR, VINCOM CENTER 72 LE THANH TON STREET, DISTRICT 1,
HO CHI MINH CITY, VIETNAM
TEL: +84-8-3910 5945 / FAX: +84-8-3910 5946

Vietnam Hanoi Service Center 6TH FLOOR, DETECH TOWER, 8 TON THAT THUYET STREET, MY DINH 2 WARD, NAM TU LIEM DISTRICT, HA NOI CITY, VIETNAM TEL: +84-4-3937-8075 / FAX: +84-4-3937-8076

### INDONESIA

## PT. MITSUBISHI ELECTRIC INDONESIA

idonesia Service Center (Cikarang) JL. KENARI RAYA BLOK 62-767. HELTA SILICON 5, LIPPO CIKARANG - BEKASI 17550, INDONESIA TEL: +62-21-2961-7797 / FAX:+62-21-2961-7794

### MITSUBISHI ELECTRIC SALES MALAYSIA SON BHD

Ialaysia Service Center (Kudales marlatain 30N. Briu. 1 Lot 11, Jalan 219, P.O BOX 1036, 48860 PETAING JAYA, SELANGOR DARUL EHSAN. MALAYSIA TEL: +60-3-780-0268 / FAX: +60-3-7800-2629 Johor Bahru Service satellite

### THAILAND

MITSUBISHI ELECTRIC FACTORY AUTOMATION (THAILAND) CO.,LTD Thailand Service Center 12TH FLOOR, SV.CITY BUILDING, OFFICE TOWER 1, NO. 896/19 AND 20 RAMA 3 ROAD, KWAEND BANGPONGPANG, KHET YANNAWA, BANGKOK 10120,THAILAND TEL: +66-2-682-6522 / FAX: +66-2-682-6020

### INDIA

# MITSUBISHI ELECTRIC INDIA PVT., LTD.

MITSUBISHI ELECTRIC INDIA PYT., LTD.

NCR Technical Center (Bangalore)
PLOT NO. 56, 4TH MAIN ROAD, PEENYA PHASE 3,
PEENYA INDUSTRIAL AREA, BANGALORE 560058, KARNATAKA, INDIA
TEL: +91-80-4655-2121 FAX: +91-80-4655-2147
Chennai Service Satellite
Coimbatore Service Satellite
Hyderabad Service Satellite

North India Service Center (Gurgaon)
2ND FLOOR, TOWER A&B, DLF CYBER GREENS, DLF CYBER CITY,
DLF PHASE-III, GURGAON- 122 002, HARYANA, INDIA
TEL: +91-124-4630 300 FAX: +91-124-4630 399
Ludhiana Satellite
Panth Nagar Service Satellite
Delhi Service Satellite
Jamshedpur Service Satellite

# West India Service Center (Pune)

Vest India Service Center (Pune)
EMERALD HOUSE, EL-3, JBLOCK, M.I.D.C., BHOSARI, PUNE - 411026, MAHARASHTRA, INDIA
TEL: +91-20-2710 2000 FAX: +91-20-2710 2100
Kolhapur Service Satellite
Aurangabad Service Satellite
Mumbai Service Satellite

West India Service Center (Ahmedabad)
UNIT NO: B/4, 3RD FLOOR, SAFAL PROFITAIRE, PRAHALADNAGAR CORPORATE ROAD,
PRAHALADNAGAR SATELLITE, AHMEDABAD – 380015, GUJRAT, INDIA
TEL: :-91:-265-2314699
Rajkot Service Satellite

### CHINA

# MITSUBISHI ELECTRIC AUTOMATION (CHINA) LTD. (CHINA FA CENTER)

China Shanghai Service Center

1-3,5-10,18-23/F, NO.1386 HONG QIAO ROAD, CHANG NING QU,
SHANGHAI 200336, CHINA

TEL: +86-21-2322-3030 / FAX: +86-21-2322-3000\*8422

China Ningbo Service Partne
China Wuxi Service Partner
China Jinan Service Partner

China Hangzhou Service Partner

China Beijing Service Center

9/F, OFFICE TOWER 1, HENDERSON CENTER, 18 JIANGUOMENNEI DAJIE,
DONGCHENG DISTRICT, BELJING 100005, CHINA

TEL: +88-10-6518-8830 / FAX: +86-10-6518-8030

China Beijing Service Partner

China Tianjin Service Center
UNIT 2003, TIANJIN CITY TOWER, NO 35 YOUYI ROAD, HEXI DISTRICT,
TIANJIN 300061, CHINA

TEL: +86-22-2813-1015 / FAX: +86-22-2813-1017

China Chengdu Service Center
1501-1503,15F,GUANG-HUA CENTRE BUILDING-C,NO.98 NORTH GUANG HUA 3th RD,

CHENGDU 610000 CHINA

TEL: +86-28-8446-8030 / FAX: +86-28-8446-8630

### China Shenzhen Service Cente

China Shenzhen Service Center

ROOM 2512-2516, 25/F., GREAT CHINA INTERNATIONAL EXCHANGE SQUARE, JINTIAN RD.S.,
FUTIAN DISTRICT, SHENZHEN 518034, CHINA

TEL: +86-755-2399-8272 / FAX: +86-755-8229-3686

China Xiamen Service Partner

China DongGuang Service Partner

China Dalian Service Center
DONGBEI 3-5, DALIAN ECONOMIC & TECHNICAL DEVELOPMENTZONE, LIAONING PROVINCE,

116600, CHINA TEL: +86-411-8765-5951 / FAX: +86-411-8765-5952

# MITSUBISHI ELECTRIC AUTOMATION KOREA CO., LTD. (KOREA FA CENTER) Korea Service Center 8F GANGSEO HANGANG XI-TOWER A, 401 YANGCHEON-RO, GANGSEO-GU, SEOUL 07528 KOREA TEL: +82-2-3660-9609 / FAX: +82-2-3664-8668 Korea Daegu Service Satellite

### TAIWAN

# MITSUBISHI ELECTRIC TAIWAN CO., LTD. (TAIWAN FA CENTER)

Taiwan Taichung Service Center
NO.8-1, NDUSTRIAL 16TH RD., TAICHUNG INDUSTRIAL PARK, SITUN DIST.,
TAICHUNG CITY 40768, TAIWAN

TEL: +886-4-2359-0688 / FAX: +886-4-2359-0689

# Taiwan Tainei Service Center

TOF, NO.88, SEC.6, CHUNG-SHAN N. RD., SHI LIN DIST., TAIPEI CITY 11155, TAIWAN TEL: +886-2-2833-5430 / FAX: +886-2-2833-5433

Taiwan Tainan Service Center 11F-1., NO.30, ZHONGZHENG S. ROAD, YONGKANG DISTRICT, TAINAN CITY 71067, TAIWAN TEL: +886-6-252-5030 / FAX: +886-6-252-5031

# MITSUBISHI ELECTRIC AUSTRALIA PTY, LTD.

Oceania Service Center 348 VICTORIA ROAD, RYDALMERE, N.S.W. 2116 AUSTRALIA

TEL: +61-2-9684-7269/ FAX: +61-2-9684-7245

# MITSUBISHI CNC

# MITSUBISHI ELECTRIC CORPORATION HEAD OFFICE: TOKYO BLDG., 2-7-3 MARUNOUCHI, CHIYODA-KU, TOKYO 100-8310, JAPAN

| MODEL         | NC Compiler2 |
|---------------|--------------|
| MODEL<br>CODE | 100-410      |
| Manual No.    | IB-1501322   |